AT URBANA-CHAMPAIGN

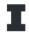

- 1. Math 115 NetMath Syllabus
- 1.1. Course Information. Math 115 A16 (3 credit hours)
- 1.2. Instructor and TA Information.

InstructorAlison Reddy ared@illinois.eduKatrina Schideman katrina 7@illinois.edu

1.3. Course Description. This is an online course. It reviews trigonometric, rational, exponential, and logarithmic functions, and introduces finding the area under a curve. Intended for students who need preparation for MATH 220, either because they lack the content background or because they are not prepared for the rigor of a university calculus course. Credit is not given for both MATH 115 and either MATH 014 or MATH 114. Credit is not given for MATH 115 if credit for MATH 220 or MATH 221 has been earned.

## 1.4. Required Course Materials.

- (1) Computer with webcam and microphone: see section 1.16 for system requirements.
- (2) The **optional** text is Stewart Precalculus.
- (3) ALEKS semester access code: see section 1.15 for access and purchase information.
- (4) LockDown Browser with Respondus\* remote proctoring: see section 1.19 for installation and purchase information.
- \* All quizzes and the final exam will be in ALEKS and all require LockDown Browser with Respondus Monitor. Keep track of your assignments in ALEKS.
- 1.5. **Zoom Math Q & A Room.** Drop-in Math Q & A, see times in emails from Katrina.
- 1.6. **Grading.** Your grade will consist of the following:

ALEKS (Pie Progress Goals)\*40% Quizzes 30% Final Exam 30%

Grades/Scores will be posted in ALEKS. Final course grades will be available after the end of the semester in Enterprise (where you register for courses). There is no curve and no extra credit.

Letter grades will be assigned using the following Plus/Minus scale.

RTM

A+:97 A:93 A-:90

B+:87 B:83 B-:80

C+:77 C:73 C-:70

D+:67 D:63 D-:60

1.7. **ALEKS Pie Progress and Scheduled Knowledge Checks.** You should spend a minimum of 5 hours per week working in ALEKS on your Pie Progress.

Warning! You must take a Pie Progress Assessment / Knowledge Check when prompted.

If you repeatedly click "I do not know", then ALEKS will think that you do not know and you will lose all the progress you made on your Pie.

- 1.8. Quizzes in ALEKS. ALEKS quizzes must be triggered manually and should be taken in order every 1 to 2 weeks. Keep track of your assignments in ALEKS. Quizzes have a time limit of 30-minute per take. You have three tries per quiz and only the highest score counts. Calculators, unless provided by ALEKS, are not allowed on the quizzes.
- 1.9. **Final Exam.** You must schedule your final exam with Dr Reddy. **The final is cumulative and is 3 hours in length.** Calculators, unless provided by ALEKS, are not allowed on the final exam.
- 1.10. Class Etiquette. The effectiveness of this course is dependent upon the creation of an encouraging and safe classroom environment. Exclusionary, offensive, or harmful speech will not be tolerated and in some cases will be subject to University harassment procedures. We are each responsible for creating a positive and safe environment that allows all students equal respect and comfort. We expect each of you to help establish and maintain an environment where you and your peers can contribute without fear of ridicule or intolerant or offensive language. If your behavior is in any way inappropriate for a class discussion, you will be removed from the post or Zoom meeting.
- 1.11. Other Policies. If you have an illness, accident, or family emergency that prohibits you from participating in any aspect of this course, you must contact the Student Assistance Center in the Office of the Dean of Students for documentation to excuse your absence. For more information go to http://http://www.odos.uiuc.edu/studentAssistance/index.asp
- 1.12. **Academic Integrity.** All violations will be dealt with in accordance with University policy. Infractions http://admin.illinois.edu/policy/code/article1\_part4\_1-402.html include, but are not limited to, submitting work that is not your own, using a calculator or ANY other electronic device during a quiz or exam, talking during a quiz/exam, and using any aids during a quiz/exam.
- 1.13. **Assistance.** Please do not hesitate to contact us if you need special assistance, or have questions or problems relating to this course.

1.14. Unsolicited Advice. Have a positive an attitude! Every one of you is capable of learning or you would not be at this University. That being said, learning math is not a passive process and being an active participant in your learning is crucial. A minimum of 5 hours per week working on your ALEKS pie and an overall pie percentage of at least 80% are both necessary, but not sufficient, for passing this course. ALEKS allows you to practice the techniques to help you understand the material for the course. So, it is very important that you take ALEKS very seriously and work through all problems in detail. You are strongly encouraged to seek help sooner rather than later. The course material just gets more difficult as the semester continues. So, waiting until later in the semester will only make it that much more difficult to improve your understanding.

1.15. ALEKS. How to Access and Purchase your ALEKS Code.

Math 115 uses ALEKS for course material, this is **not** the same as the U of I Math Placement Exam through ALEKS PPL. It is the same technology, but a different course, access, and content than the U of I Math Placement Exam through ALEKS PPL. You must access ALEKS and purchase an access code as directed below.

I. To enroll and start using ALEKS, go to the main ALEKS web page at: http://www.aleks.com and click on the link SIGN UP NOW! (upper right). When prompted, enter the following Course Code:

## H9U9U-G9REY

Select: "I have never used ALEKS before or I do not have an ALEKS login name."

II. To purchase your non-refundable \$81.00 ALEKS access code click on the "Purchase an Access Code" link after you have entered the above course code and have continued until you get to the Access Code Page. You must purchase the 18 Weeks Code (1 Semester) for this course.

The remaining steps to get into ALEKS are self-explanatory. Once you are in the system, ALEKS will give you a tutorial on how to use the system. After that it gives you an initial assessment. Once the assessment is complete, ALEKS will develop an individualized learning plan for you to learn the Math 115 course material.

III. ALEKS customer support.

Phone: (714) 619-7090

Website: http://support.aleks.com

1.16. Respondus and Lockdown Browser. \$10 Respondus fee for the semester.

All assessments will be in ALEKS using Lockdown Browser with Respondus. You must take all of your assessments at the scheduled times. Be sure to install Lockdown Browser with Respondus at least 2 days prior to your first quiz. Here is the information:

https://web.respondus.com/lockdownbrowser-student-video/

RTM

You will need a Windows or Mac computer that enables you to install software. [Note: Chromebooks are not supported.] A computer with a functioning webcam and microphone is required for all assessments. You may use an iPad with a functioning front-facing camera and microphone. If using an iPad, note that Apple does not allow payment to Respondus to be made via an iPad. This means that you will need to use a desktop browser to complete the payment screen. You can then return to using your iPad for the actual quiz or exam. Be sure to access LockDown Browser and Respondus from inside ALEKS, as then it is connected to your ALEKS account and independent of your device.

Even if you have previously downloaded LockDown Browser for another course or assignment, you will still need to download this version as it is unique to ALEKS. For a detailed list of the system requirements and the download links, go to https://www.aleks.com/support/lockdown\_system\_requirements. Run the installation program after the download is complete.

Once Lock DownBrowser is installed, go to the following link with a regular browser to test if LockDown Browser will launch properly from your computer, as well as to perform the webcam check: https://www.aleks.com/support/lockdown\_test. The Respondus fee is charged prior to starting an assessment. (One of the steps in that check is a payment screen.) The fee is good for unlimited exams across multiple courses for one year.

If you have any problems with LockDown Browser or the webcam setup, contact ALEKS Student Tech Support:

Phone: 1-800-258-2374

Website: https://mhedu.force.com/aleks/s/

Finally, here is a link with some additional resources and videos that might be helpful:

https://web.respondus.com/he/monitor/resources/ (THESE ARE NOT ALEKS SPECIFIC)

Best wishes for an enjoyable and productive summer!